# **Starting Out with Java: From Control Structures Through Objects**

Sixth Edition

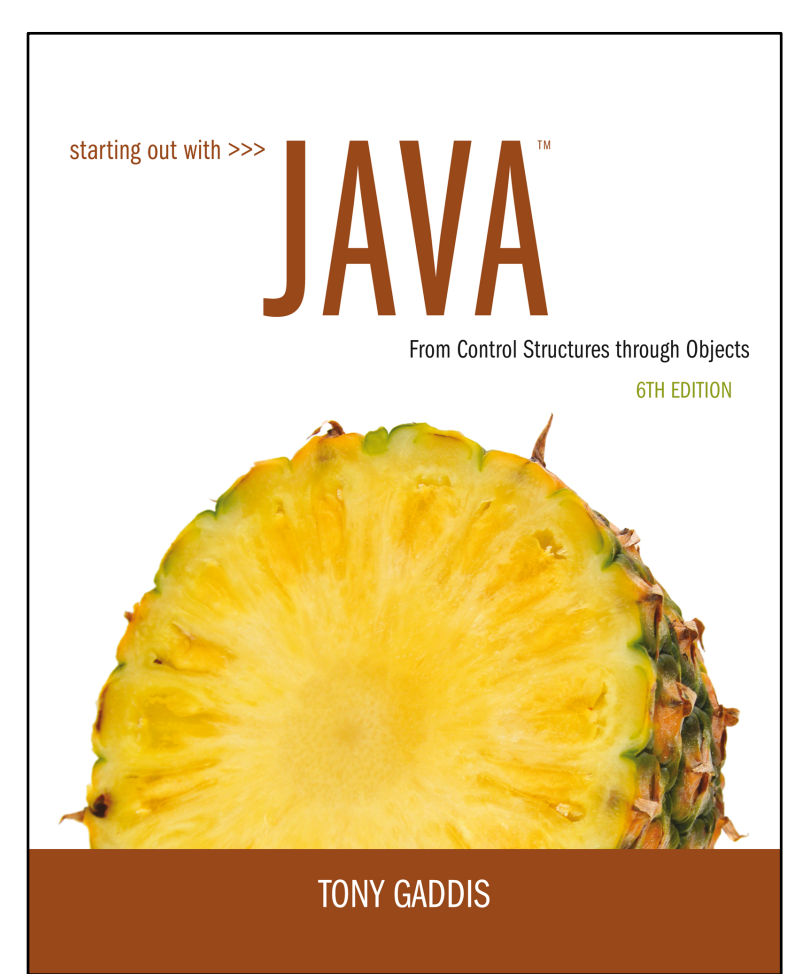

#### **Chapter 11**

I/O

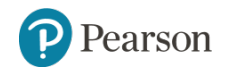

Copyright © 2016, 2013, 2010 Pearson Education, Inc. All Rights Reserved

## **File Input and Output**

- Reentering data all the time could get tedious for the user.
- The data can be saved to a file.
	- Files can be **input files** or **output files**.
- Files:
	- Files have to be opened.
	- Data is then written to the file.
	- The file must be closed prior to program termination.
- In general, there are two types of files:
	- binary
	- text

## **Writing Text to a File**

• To open a file for text output you create an instance of the PrintWriter class.

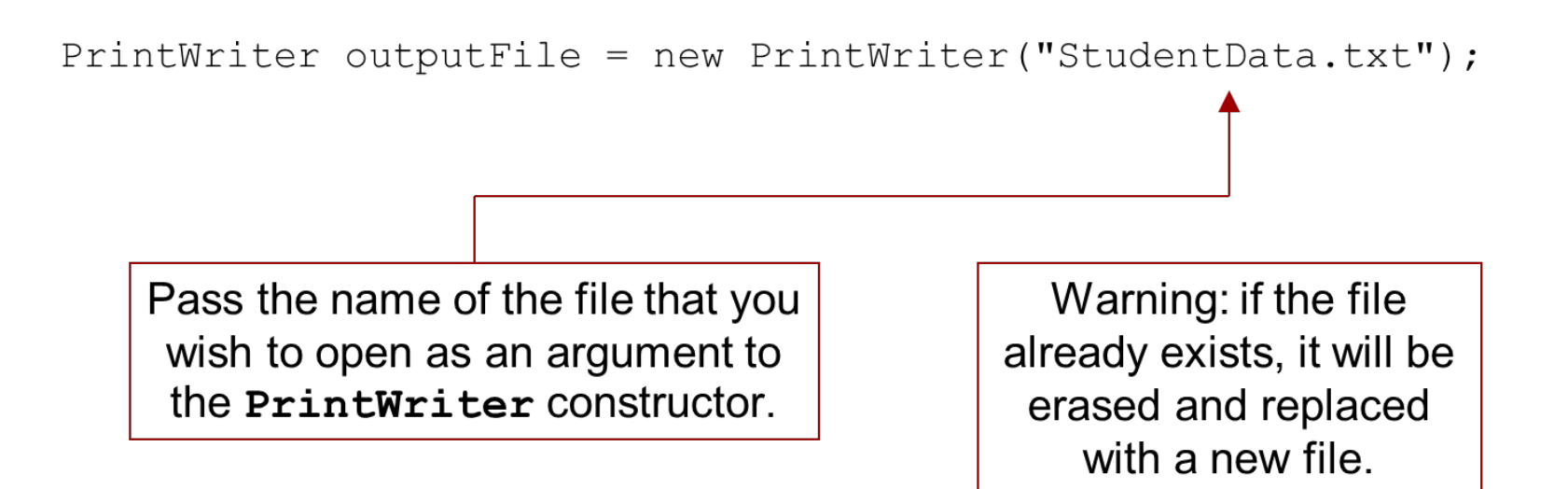

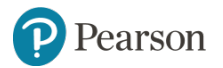

#### **The PrintWriter Class** (1 of 3)

- The PrintWriter class allows you to write data to a file using the print and println methods, as you have been using to display data on the screen.
- Just as with the  $System.out$  object, the  $printIn$ method of the PrintWriter class will place a newline character after the written data.
- The  $print$  method writes data without writing the newline character.

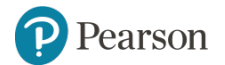

#### **The PrintWriter Class** (2 of 3)

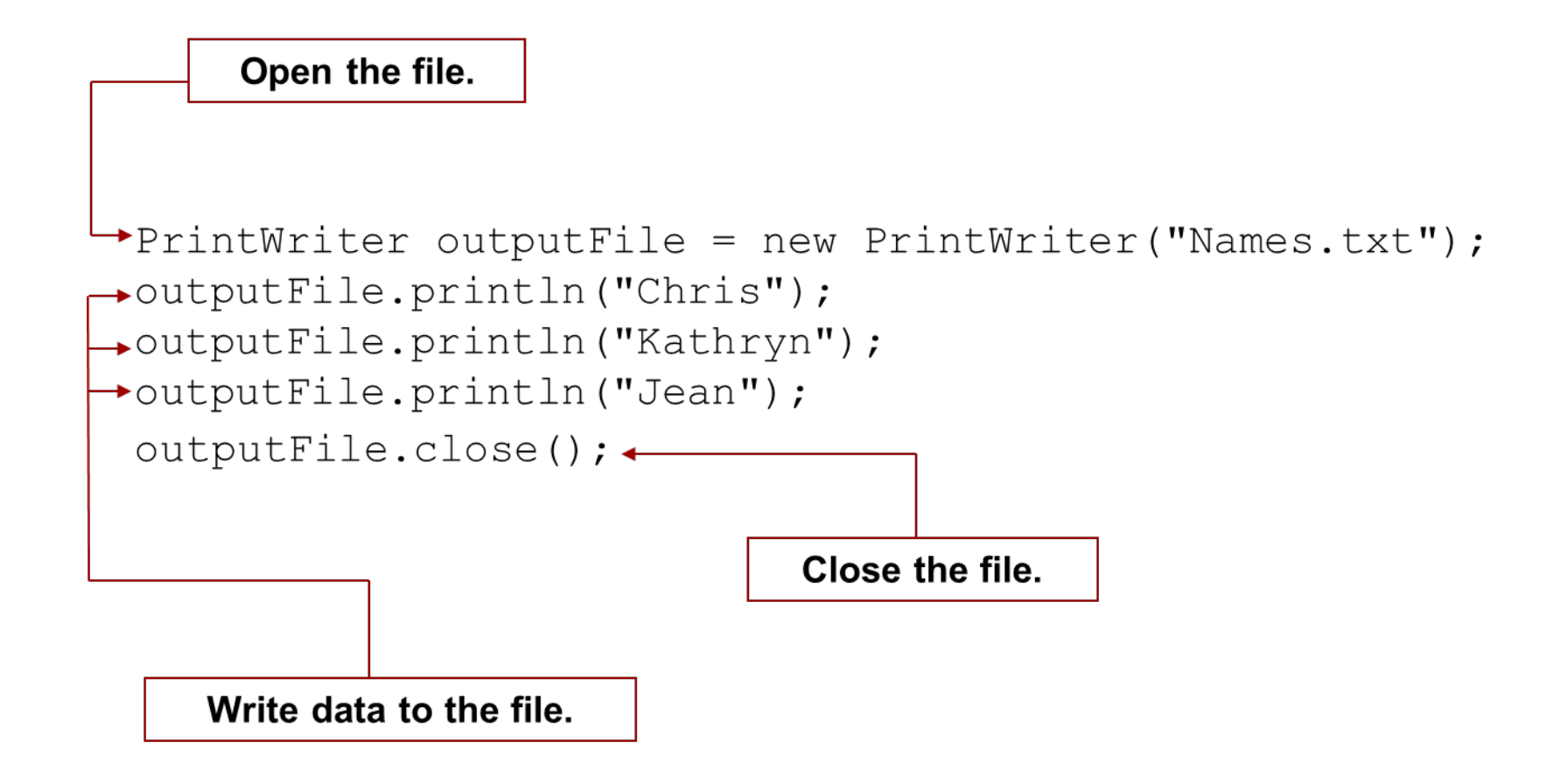

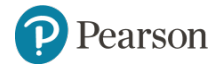

#### **The PrintWriter Class** (3 of 3)

• To use the PrintWriter class, put the following import statement at the top of the source file:

import java.io.\*;

• See example: FileWriteDemo.java

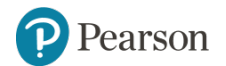

## **Exceptions** (1 of 3)

- When something unexpected happens in a Java program, an **exception** is thrown.
- The method that is executing when the exception is thrown must either handle the exception or pass it up the line.
- Handling the exception will be discussed later.
- To pass it up the line, the method needs a throws clause in the method header.

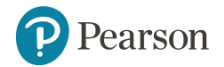

## **Exceptions** (2 of 3)

- To insert a throws clause in a method header, simply add the word **throws** and the name of the expected exception.
- PrintWriter **objects can throw an** IOException, so we write the throws clause like this:

public static void main (String [] args) throws IOException

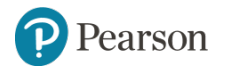

## **Appending Text to a File**

• To avoid erasing a file that already exists, create a FileWriter object in this manner:

FileWriter fw =

new FileWriter ("names.txt", true);

• Then, create a PrintWriter object in this manner:

PrintWriter  $fw = new PrintWriter(fw);$ 

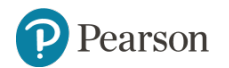

## **Specifying a File Location (1 of 2)**

- On a Windows computer, paths contain backslash  $(\setminus)$ characters.
- Remember, if the backslash is used in a string literal, it is the escape character so you must use two of them:

```
PrintWriter outFile =new PrintWriter("A:\\PriceList.txt");
```
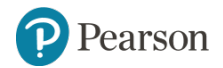

## **Specifying a File Location** (2 of 2)

- This is only necessary if the backslash is in a string literal.
- If the backslash is in a  $String$  object then it will be handled properly.
- Fortunately, Java allows Unix style filenames using the forward slash  $(\sqrt{})$  to separate directories:

PrintWriter outFile = new PrintWriter("/home/rharrison/names.txt");

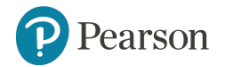

## **Reading Data From a File** (1 of 3)

• You use the File class and the Scanner class to read data from a file:

class constructor. File myFile = new File ("Customers.txt"); Scanner inputFile = new Scanner (myFile) ; Pass the File object as an argument to the Scanner class constructor.

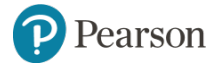

Pass the name of the file as

an argument to the File

## **Reading Data From a File** (2 of 3)

```
Scanner keyboard = new Scanner (System.in);
System.out.print("Enter the filename: ");
String filename = keyboard.nextLine();
File file = new File (filename);
Scanner input File = new Scanner (file) ;
```
- The lines above:
	- Creates an instance of the Scanner class to read from the keyboard
	- Prompt the user for a filename
	- Get the filename from the user
	- $-$  Create an instance of the  $_{\text{File}}$  class to represent the file
	- Create an instance of the Scanner class that reads from the file

## **Reading Data From a File** (3 of 3)

• Once an instance of Scanner is created, data can be read using the same methods that you have used to read keyboard input (nextLine, nextInt, nextDouble, etc).

```
// Open the file.
File file = new File ("Names.txt");
Scanner inputFile = new Scanner (file) ;
// Read a line from the file.
String str = inputFile.nextLine();
// Close the file.
inputFile.close();
```
## **Exceptions** (3 of 3)

- The Scanner class can throw an IOException when a File object is passed to its constructor.
- So, we put a throws IOException clause in the header of the method that instantiates the Scanner class.
- See Example: ReadFirstLine.java

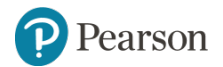

## **Detecting the End of a File** (1 of 2)

• The Scanner class's hasNext () method will return true if another item can be read from the file.

```
// Open the file.
File file = new File (filename) ;
Scanner input File = new Scanner (file) ;
// Read until the end of the file.
while (\text{inputFile}.\text{hasNext}() )\{String str = inputFile.nextLine();
   System.out.println(str);
}
inputFile.close();// close the file when done.
```
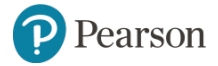

## **Detecting the End of a File** (2 of 2)

• See example: FileReadDemo.java

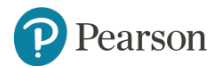

#### **Binary Files** (1 of 6)

- The way data is stored in memory is sometimes called the **raw binary format**.
- Data can be stored in a file in its raw binary format.
- A file that contains binary data is often called a **binary file**.
- Storing data in its binary format is more efficient than storing it as text.
- There are some types of data that should only be stored in its raw binary format.

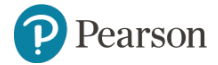

#### **Binary Files** (2 of 6)

- Binary files cannot be opened in a text editor such as Notepad.
- To write data to a binary file you must create objects from the following classes:
	- **FileOutputStream** allows you to open a file for writing binary data. It provides only basic functionality for writing bytes to the file.
	- **DataOutputStream** allows you to write data of any primitive type or String objects to a binary file. Cannot directly access a file. It is used in conjunction with a FileOutputStream object that has a connection to a file.

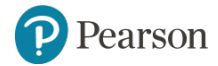

#### **Binary Files** (3 of 6)

• A DataOutputStream object is wrapped around a FileOutputStream object to write data to a binary file.

FileOutputStream fstream = new FileOutputStream("MyInfo.dat"); DataOutputStream outputFile =  $new$ DataOutputStream (fstream) ;

• If the file that you are opening with the FileOutputStream object already exists, it will be erased and an empty file by the same name will be created.

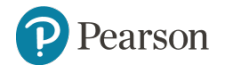

#### **Binary Files** (4 of 6)

• These statements can combined into one.

```
Database DataOutputStream outputFile = new
DataOutputStream (new
   FileOutputStream("MyInfo.dat"));
```
- Once the DataOutputStream object has been created, you can use it to write binary data to the file.
- Example: WriteBinaryFile.java

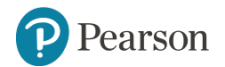

#### **Binary Files** (5 of 6)

• To open a binary file for input, you wrap a DataInputStream object around a FileInputStream object.

 $FileInputStream$  fstream  $= new$ FileInputStream ("MyInfo.dat"); DataInputStream inputFile = new DataInputStream (fstream) ;

• These two statements can be combined into one

DataInputStream inputFile =  $new$ DataInputStream (new  $FileInputStream("MyInfo.dat"))$ ;

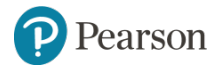

#### **Binary Files** (6 of 6)

- The FileInputStream constructor will throw a FileNotFoundException if the file named by the string argument cannot be found.
- Once the DataInputStream object has been created, you can use it to read binary data from the file.
- Example:
	- ReadBinaryFile.java

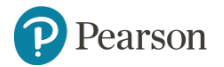

## **Writing and Reading Strings** (1 of 2)

- To write a string to a binary file, use the DataOutputStream class's writeUTF method.
- This method writes its String argument in a format known as **UTF–8 encoding**.
	- Just before writing the string, this method writes a twobyte integer indicating the number of bytes that the string occupies.
	- Then, it writes the string's characters in Unicode. (UTF stands for Unicode Text Format.)
- The DataInputStream class's readUTF method reads from the file.

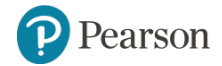

## **Writing and Reading Strings** (2 of 2)

• To write a string to a file:

```
String name = "Chloe";
outputFile.writeUTF(name);
```
• To read a string from a file:

String name = inputFile.readUTF();

- The readUTF method will correctly read a string only when the string was written with the  $w$ riteUTF method.
- Example:
	- Write UTF.java
	- Read UTF.java

## **Appending Data to Binary Files**

- The FileOutputStream constructor takes an optional second argument which must be a boolean value.
- If the argument is  $true$ , the file will not be erased if it exists; new data will be written to the end of the file.
- If the argument is  $false$ , the file will be erased if it already exists.

FileOutputStream fstream = new FileOutputStream ("MyInfo.dat", true); DataOutputStream outputFile = new DataOutputStream (fstream) ;

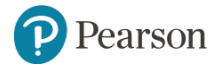

## **Random Access Files** (1 of 5)

- Text files and the binary files previously shown use **sequential file access**.
- With sequential access:
	- The first time data is read from the file, the data will be read from its beginning.
	- As the reading continues, the file's read position advances sequentially through the file's contents.
- Sequential file access is useful in many circumstances.
- If the file is very large, locating data buried deep inside it can take a long time.

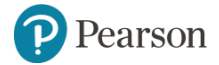

## **Random Access Files** (2 of 5)

- Java allows a program to perform **random file access**.
- In random file access, a program may immediately jump to any location in the file.
- To create and work with random access files in Java, you use the RandomAccessFile class.

```
RandomAccessFile(String filename, String mode)
```
- *filename*: the name of the file.
- *mode*: a string indicating the mode in which you wish to use the file.
	- $\cdot$  "r" = reading
	- $\blacksquare$  "rw" = for reading and writing.

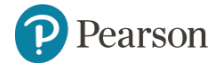

## **Random Access Files** (3 of 5)

// Open a file for random reading. RandomAccessFile randomFile = new RandomAccessFile("MyData.dat", "r"); // Open a file for random reading and writing. RandomAccessFile randomFile = new RandomAccessFile("MyData.dat", "rw");

- When opening a file in "r" mode where the file does not exist, a FileNotFoundException will be thrown.
- Opening a file in "r" mode and trying to write to it will throw an IOException.
- If you open an existing file in "rw" mode, it will not be deleted and the file's existing content will be preserved.

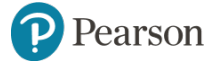

Copyright © 2016, 2013, 2010 Pearson Education, Inc. All Rights Reserved

## **Random Access Files** (4 of 5)

- Items in a sequential access file are accessed one after the other.
- Items in a random access file are accessed in any order.
- If you open a file in "rw" mode and the file does not exist, it will be created.
- A file that is opened or created with the RandomAccessFile class is treated as a binary file.

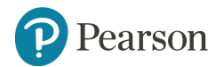

### **Random Access Files** (5 of 5)

- The RandomAccessFile class has:
	- $-$  the same methods as the DataOutputStream class for writing data, and
	- $-$  the same methods as the DataInputStream class for reading data.
- The RandomAccessFile class can be used to sequentially process a binary file.
- Example: WriteLetters.java

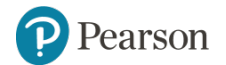

## **The File Pointer** (1 of 5)

- The RandomAccessFile class treats a file as a stream of bytes.
- The bytes are numbered:
	- the first byte is byte 0.
	- The last byte's number is one less than the number of bytes in the file.
- These byte numbers are similar to an array's subscripts, and are used to identify locations in the file.
- Internally, the RandomAccessFile class keeps a long integer value known as the **file pointer**.

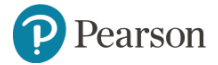

### **The File Pointer** (2 of 5)

- The **file pointer** holds the byte number of a location in the file.
- When a file is first opened, the file pointer is set to 0.
- When an item is read from the file, it is read from the byte that the file pointer points to.
- Reading also causes the file pointer to advance to the byte just beyond the item that was read.
- If another item is immediately read, the reading will begin at that point in the file.

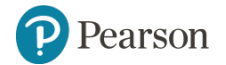

### **The File Pointer** (3 of 5)

- An EOFException is thrown when a read causes the file pointer to go beyond the size of the file.
- Writing also takes place at the location pointed to by the file pointer.
- If the file pointer points to the end of the file, data will be written to the end of the file.
- If the file pointer holds the number of a byte within the file, at a location where data is already stored, a write will overwrite the data at that point.

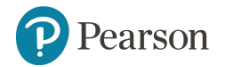

### **The File Pointer** (4 of 5)

- The RandomAccessFile class lets you move the file pointer.
- This allows data to be read and written at any byte location in the file.
- The seek method is used to move the file pointer. rndFile.seek(long position);
- The argument is the number of the byte that you want to move the file pointer to.

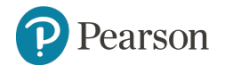

### **The File Pointer** (5 of 5)

```
RandomAccessFile file = new
  RandomAccessFile("MyInfo.dat", "r");
file.seek(99);
byte b = file.readByte();
```
• Example: ReadRandomLetters.java

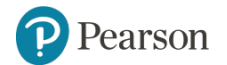